#### **Effective Programming Practices for Economists**

# **Basic Python**

#### Running Python code via pytask

Janoś Gabler and Hans-Martin von Gaudecker

## **Preparation**

- We assume you have installed anaconda and created the course environment
- Open a shell in the root directory of your project
  - On Windows, use the anaconda prompt or the powershell
  - If conda is not recognized in the powershell, check out this stackoverflow post
- Activate the environment using `conda activate epp`
- Confirm the activation worked using `conda info`

### **0: Activate and Info**

| רו א hm                                                                | g@hmg-home:/mnt/econ/epp/example Q = ×                                                                                                    |
|------------------------------------------------------------------------|----------------------------------------------------------------------------------------------------|
| (base) <b>→ example</b> conda act<br>(epp) <b>→ example</b> conda info |                                                                                                    |
| active environment :                                                   | ерр                                                                                                    |
| active env location :<br>shell level :                                 | /home/hmg/mambaforge/envs/epp<br>2<br>/home/hmg/.condarc                                                                                                    |
| conda version :<br>conda-build version :                               | 23.1.0                                                                                                    |
| python version :<br>virtual packages :                                 | 3.10.10.final.0<br>archspec=1=x86_64<br>cuda=11.4=0<br>glibc=2.35=0<br>linux=6.2.0=0<br>unix=0=0                                                                                                    |
|                                                                        | /home/hmg/mambaforge (writable)<br>/home/hmg/mambaforge/etc/conda<br>None                                                                                                    |
| channel URLs :                                                         | https://conda.anaconda.org/conda-forge/linux-64<br>https://conda.anaconda.org/conda-forge/noarch<br>https://conda.anaconda.org/pytask/linux-64<br>https://conda.anaconda.org/pytask/noarch<br>https://repo.anaconda.com/pkgs/main/linux-64 |

## How does pytask execute code?

- Executing .py files: Run the entire file
- Executing notebooks: Run individual cells
- Pytask: Run individual functions in multiple .py files

Very useful for automating research pipelines

## **Example Project Structure**

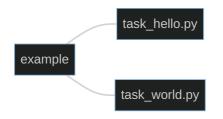

- Our shell is in the `example` directory
- We want to run all functions that start with `task\_` in both `.py` files
- Command is `pytask`

### 1: Execute

| Imag@hmg-home:/mnt/econ/epp/example     Q     =     □     ×                                                                               |            |            |  |  |  |  |  |
|----------------------------------------------------------------------------------------------------|------------|------------|--|--|--|--|--|
| (epp) → example pytask                                                                                                    |            |            |  |  |  |  |  |
| Start pytask session<br>Platform: linux Python 3.11.0, pytask 0.4.0rc2, pluggy 1.3.0<br>Root: /mnt/econ/epp/example<br>Collected 2 tasks. |            |            |  |  |  |  |  |
| Task                                                                                                    | Outcome    |            |  |  |  |  |  |
| <pre>task_hello.py::task_write_hello task_world.py::task_write_world</pre>                                                                |            |            |  |  |  |  |  |
| Summary<br>2 Collected tasks<br>2 Succeeded (100.0%)<br>Succeeded<br>(epp) → example [                                                    | ed in 0.07 | seconds —— |  |  |  |  |  |

## 1: Execute again

1/7